IBM SPSS Collaboration and Deployment Services Version 8 Release 2

Troubleshooting Guide

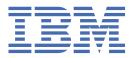

#### Note

Before using this information and the product it supports, read the information in <u>"Notices" on page</u> 25.

#### **Product Information**

This edition applies to version 8, release 2, modification 2 of IBM<sup>®</sup> SPSS<sup>®</sup> Collaboration and Deployment Services and to all subsequent releases and modifications until otherwise indicated in new editions.

#### <sup>©</sup> Copyright International Business Machines Corporation 2000, 2020.

US Government Users Restricted Rights – Use, duplication or disclosure restricted by GSA ADP Schedule Contract with IBM Corp.

# Contents

| Chapter 1. Basic topics                                                                                                    |                                                                                                    |
|----------------------------------------------------------------------------------------------------|----------------------------------------------------------------------------------------------------|
| Techniques for troubleshooting problems                                                                                                    |                                                                                                    |
| Searching knowledge bases                                                                                                    |                                                                                                    |
| Getting fixes                                                                                                    |                                                                                                    |
| Contacting IBM Support                                                                                                    |                                                                                                    |
| Exchanging information with IBM                                                                                                    |                                                                                                    |
| Sending information to IBM Support                                                                                                    |                                                                                                    |
| Receiving information from IBM Support                                                                                                    |                                                                                                    |
| Subscribing to Support updates                                                                                                    |                                                                                                    |
| Chapter 2. IBM SPSS Collaboration and Deployment Services Repository                                                                                                    |                                                                                                    |
| troubleshooting                                                                                                    | 9                                                                                                    |
| Obtaining logs                                                                                                    | 9                                                                                                    |
| Verifying component versions                                                                                                    |                                                                                                    |
| General topics                                                                                                    | 12                                                                                                    |
| Linux                                                                                                    | 14                                                                                                    |
| Windows                                                                                                    | 14                                                                                                    |
| Db2                                                                                                    | 15                                                                                                    |
| Microsoft SQL Server                                                                                                    |                                                                                                    |
| Database Oracle                                                                                                    | 15                                                                                                    |
| WebSphere                                                                                                    | 17                                                                                                    |
| JBoss                                                                                                    |                                                                                                    |
| JD055                                                                                                    |                                                                                                    |
|                                                                                                    |                                                                                                    |
| Chapter 3. IBM SPSS Deployment Manager troubleshooting                                                                                                    | 21                                                                                                    |
| Chapter 3. IBM SPSS Deployment Manager troubleshooting                                                                                                    | <b>21</b><br>21                                                                                                    |
| Chapter 3. IBM SPSS Deployment Manager troubleshooting<br>Obtaining logs<br>Timeout errors                                                                                                    | <b>21</b><br>21<br>21                                                                                                    |
| Chapter 3. IBM SPSS Deployment Manager troubleshooting<br>Obtaining logs                                                                                                    | <b>21</b><br>21<br>21<br>21                                                                                                    |
| Chapter 3. IBM SPSS Deployment Manager troubleshooting<br>Obtaining logs<br>Timeout errors<br>Incomplete Gains charts<br>Scoring configuration dialog error                                                                                                    | <b>21</b><br>21<br>21<br>21                                                                                                    |
| Chapter 3. IBM SPSS Deployment Manager troubleshooting<br>Obtaining logs<br>Timeout errors<br>Incomplete Gains charts                                                                                                    | <b>21</b><br>21<br>21<br>21<br>22                                                                                                |
| Chapter 3. IBM SPSS Deployment Manager troubleshooting<br>Obtaining logs<br>Timeout errors<br>Incomplete Gains charts<br>Scoring configuration dialog error<br>SmartScore Score Provider discrepancies between different IBM SPSS Collaboration and                                                                                                    | <b>21</b><br>21<br>21<br>21<br>22                                                                                                |
| Chapter 3. IBM SPSS Deployment Manager troubleshooting<br>Obtaining logs<br>Timeout errors<br>Incomplete Gains charts<br>Scoring configuration dialog error<br>SmartScore Score Provider discrepancies between different IBM SPSS Collaboration and<br>Deployment Services versions<br>Chapter 4. IBM SPSS Collaboration and Deployment Services Deployment                                                                                                    | <b>21</b><br>21<br>21<br>21<br>22                                                                                                |
| Chapter 3. IBM SPSS Deployment Manager troubleshooting<br>Obtaining logs<br>Timeout errors<br>Incomplete Gains charts<br>Scoring configuration dialog error<br>SmartScore Score Provider discrepancies between different IBM SPSS Collaboration and<br>Deployment Services versions<br>Chapter 4. IBM SPSS Collaboration and Deployment Services Deployment<br>Portal troubleshooting                                                                                                    | <b>21</b><br>21<br>21<br>22<br>22                                                                                                |
| Chapter 3. IBM SPSS Deployment Manager troubleshooting<br>Obtaining logs<br>Timeout errors<br>Incomplete Gains charts<br>Scoring configuration dialog error<br>SmartScore Score Provider discrepancies between different IBM SPSS Collaboration and<br>Deployment Services versions<br>Chapter 4. IBM SPSS Collaboration and Deployment Services Deployment<br>Portal troubleshooting<br>Common problems                                                                                                    | 21<br>21<br>21<br>22<br>22<br>22<br>23<br>23                                                                                     |
| Chapter 3. IBM SPSS Deployment Manager troubleshooting.<br>Obtaining logs.<br>Timeout errors.<br>Incomplete Gains charts.<br>Scoring configuration dialog error.<br>SmartScore Score Provider discrepancies between different IBM SPSS Collaboration and<br>Deployment Services versions.<br>Chapter 4. IBM SPSS Collaboration and Deployment Services Deployment<br>Portal troubleshooting.<br>Common problems.<br>Errors.                                                                                                    | 21<br>21<br>21<br>22<br>22<br>22<br>22<br>23<br>23<br>23                                                                         |
| Chapter 3. IBM SPSS Deployment Manager troubleshooting<br>Obtaining logs<br>Timeout errors<br>Incomplete Gains charts<br>Scoring configuration dialog error<br>SmartScore Score Provider discrepancies between different IBM SPSS Collaboration and<br>Deployment Services versions<br>Chapter 4. IBM SPSS Collaboration and Deployment Services Deployment<br>Portal troubleshooting<br>Common problems                                                                                                    | 21<br>21<br>21<br>22<br>22<br>22<br>22<br>23<br>23<br>23<br>23<br>23<br>23                                                       |
| <ul> <li>Chapter 3. IBM SPSS Deployment Manager troubleshooting</li></ul>                                                                                                    | 21<br>21<br>21<br>22<br>22<br>22<br>22<br>23<br>23<br>23<br>23<br>23<br>23<br>24                                                 |
| <ul> <li>Chapter 3. IBM SPSS Deployment Manager troubleshooting.</li> <li>Obtaining logs.</li> <li>Timeout errors.</li> <li>Incomplete Gains charts.</li> <li>Scoring configuration dialog error.</li> <li>SmartScore Score Provider discrepancies between different IBM SPSS Collaboration and Deployment Services versions.</li> <li>Chapter 4. IBM SPSS Collaboration and Deployment Services Deployment Portal troubleshooting.</li> <li>Common problems.</li> <li>Errors.</li> <li>Report problems.</li> <li>Data duplication errors when you access files.</li> <li>Office documents open in new window.</li> </ul>                         | 21<br>21<br>21<br>22<br>22<br>22<br>22<br>23<br>23<br>23<br>23<br>23<br>24<br>24                                                 |
| <ul> <li>Chapter 3. IBM SPSS Deployment Manager troubleshooting.</li> <li>Obtaining logs.</li> <li>Timeout errors.</li> <li>Incomplete Gains charts.</li> <li>Scoring configuration dialog error.</li> <li>SmartScore Score Provider discrepancies between different IBM SPSS Collaboration and Deployment Services versions.</li> <li>Chapter 4. IBM SPSS Collaboration and Deployment Services Deployment Portal troubleshooting.</li> <li>Common problems.</li> <li>Errors.</li> <li>Report problems.</li> <li>Data duplication errors when you access files.</li> <li>Office documents open in new window.</li> </ul>                         | 21<br>21<br>21<br>22<br>22<br>22<br>22<br>23<br>23<br>23<br>23<br>23<br>23<br>24<br>24<br>25                                     |
| Chapter 3. IBM SPSS Deployment Manager troubleshooting<br>Obtaining logs                                                                                                    | 21<br>21<br>21<br>22<br>22<br>22<br>22<br>23<br>23<br>23<br>23<br>23<br>23<br>24<br>24<br>24<br>24<br>24<br>25<br>25             |
| Chapter 3. IBM SPSS Deployment Manager troubleshooting.         Obtaining logs.         Timeout errors.         Incomplete Gains charts.         Scoring configuration dialog error.         SmartScore Score Provider discrepancies between different IBM SPSS Collaboration and Deployment Services versions.         Chapter 4. IBM SPSS Collaboration and Deployment Services Deployment Portal troubleshooting.         Common problems.         Errors.         Report problems.         Data duplication errors when you access files.         Office documents open in new window.         Notices.         Privacy policy considerations | 21<br>21<br>21<br>22<br>22<br>22<br>22<br>22<br>23<br>23<br>23<br>23<br>23<br>23<br>23<br>24<br>24<br>24<br>24<br>25<br>26<br>27 |

# **Chapter 1. Basic topics**

# **Techniques for troubleshooting problems**

Troubleshooting is a systematic approach to solving a problem. The goal of troubleshooting is to determine why something does not work as expected and how to resolve the problem.

The first step in the troubleshooting process is to describe the problem completely. Problem descriptions help you and the IBM technical-support representative know where to start to find the cause of the problem. This step includes asking yourself basic questions:

- What are the symptoms of the problem?
- Where does the problem occur?
- When does the problem occur?
- Under which conditions does the problem occur?
- Can the problem be reproduced?

The answers to these questions typically lead to a good description of the problem, which can then lead you to a problem resolution.

#### What are the symptoms of the problem?

When you start to describe a problem, the most obvious question is what constitutes the problem. This question might seem straightforward; however, you can break it down into several more-focused questions that create a more descriptive picture of the problem. These questions can include:

- Who, or what, is reporting the problem?
- What are the error codes and messages?
- How does the system fail? For example, is it a loop, hang, crash, performance degradation, or incorrect result?

#### Where does the problem occur?

Determining where the problem originates is not always easy, but it is one of the most important steps in resolving a problem. Many layers of technology can exist between the reporting and failing components. Networks, disks, and drivers are only a few of the components to consider when you are investigating problems.

The following questions help you to focus on where the problem occurs to isolate the problem layer:

- Is the problem specific to one platform or operating system, or is it common across multiple platforms or operating systems?
- Is the current environment and configuration supported?

If one layer reports the problem, the problem does not necessarily originate in that layer. Part of identifying where a problem originates is understanding the environment in which it exists. Take some time to completely describe the problem environment, including the operating system and version, all corresponding software and versions, and hardware information. Confirm that you are running within an environment that is a supported configuration. Many problems can be traced back to incompatible levels of software that are not intended to run together.

#### When does the problem occur?

Develop a detailed timeline of the events that lead up to a failure, especially for those cases that are onetime occurrences. You can most easily develop a timeline by working backward: Start at the time an error was reported (as precisely as possible, even down to the millisecond), and work backward through the available logs and information. Typically, you need to look only as far as the first suspicious event that you find in a diagnostic log.

To develop a detailed timeline of events, answer these questions:

- Does the problem happen only at a certain time of day or night?
- How often does the problem happen?
- What sequence of events leads up to the time that the problem is reported?
- Does the problem happen after an environment change, such as upgrading or installing software or hardware?

Responding to these types of questions can give you a frame of reference in which to investigate the problem.

#### Under which conditions does the problem occur?

Knowing which systems and applications are running at the time a problem occurs is an important part of troubleshooting. These questions about your environment can help you to identify the root cause of the problem:

- Does the problem always occur during the same task?
- Does a certain sequence of events need to occur for the problem to surface?
- Do any other applications fail at the same time?

Answering these types of questions can help you explain the environment in which the problem occurs and correlate any dependencies. Remember that just because multiple problems might occur around the same time, the problems are not necessarily related.

#### Can the problem be reproduced?

From a troubleshooting standpoint, the ideal problem is one that can be reproduced. Typically, when a problem can be reproduced you have a larger set of tools or procedures at your disposal to help you investigate. However, problems that you can reproduce can have a disadvantage: If the problem affects your business significantly, you do not want it to recur. If possible, re-create the problem in a test or development environment, which typically offers you more flexibility and control during your investigation.

- Can the problem be re-created on a test system?
- Do multiple users or applications encounter the same type of problem?
- Can the problem be re-created by running a single command, a set of commands, or a particular application?

# Searching knowledge bases

You can often find solutions to problems by searching IBM knowledge bases. You can optimize your results by using available resources, support tools, and search methods.

#### About this task

You can find useful information by searching the information center for IBM SPSS Collaboration and Deployment Services, but sometimes you need to look beyond the information center to answer your questions or resolve problems.

#### Procedure

To search knowledge bases for information that you need, use one or more of the following approaches:

- Find the content you need by using the <u>IBM Support Portal</u>. Add **SPSS Collaboration and Deployment Services** to your list of products, along with any other IBM products you have. The IBM Support Portal is a unified, centralized view of all technical support tools and information for all IBM systems, software, and services. The IBM Support Portal lets you access the IBM electronic support portfolio from one place. You can tailor the pages to focus on the information and resources that you need for problem prevention and faster problem resolution. Familiarize yourself with the IBM Support Portal by viewing the demo videos about this tool. These videos introduce you to the IBM Support Portal, explore troubleshooting and other resources, and demonstrate how you can tailor the page by moving, adding, and deleting portlets.
- Search for content about IBM SPSS Collaboration and Deployment Services by using one of the following additional technical resources:
  - IBM SPSS Collaboration and Deployment Services technodes and APARs (problem reports).
  - IBM SPSS Collaboration and Deployment Services Support website
  - IBM Redbooks
- Search for content by using the IBM masthead search. You can use the IBM masthead search by typing your search string into the Search field on any ibm.com<sup>®</sup> page.
- Search for content by using any external search engine, such as Google, Yahoo, or Bing. If you use an external search engine, your results are more likely to include information that is outside the ibm.com domain. However, sometimes you can find useful problem-solving information about IBM products in newsgroups, forums, and blogs that are not on ibm.com.

**Tip:** Include "IBM" and the name of the product in your search if you are looking for information about an IBM product.

# **Getting fixes**

A product fix might be available to resolve your problem.

#### Procedure

To find and install fixes:

- 1. If it is not already installed, obtain the IBM Installation Manager.
- 2. Determine which fix you need.
  - a. Check the recommended fixes for IBM SPSS Collaboration and Deployment Services to confirm that your software is at the latest maintenance level.
  - b. Determine whether IBM has already published an individual fix to resolve your problem. Check the list of problems that have been fixed in the IBM SPSS Collaboration and Deployment Services readme file documentation that is available for each listed fix pack and refresh pack.
- 3. Download the fix.
  - a. Open the download document and follow the link in the Download Package section.
  - b. When downloading the file, ensure that the name of the maintenance file is not changed. Changes might be intentional changes or they might be inadvertent changes that are caused by certain web browsers or download utilities.
- 4. Apply the fix.
  - a. Follow the instructions in the Installation Instructions section of the download document.
  - b. Subscribe to receive weekly email notifications about fixes and other IBM Support information.

# **Contacting IBM Support**

IBM Support provides assistance with product defects, answering FAQs, and performing rediscovery.

#### Before you begin

After trying to find your answer or solution by using other self-help options such as technotes, you can contact IBM Support. Before contacting IBM Support, your company must have an active IBM software subscription and support contract, and you must be authorized to submit problems to IBM. For information about the types of support available, see the <u>Support portfolio</u> topic in the *Software Support Handbook*.

#### Procedure

Complete the following steps to contact IBM Support with a problem:

- 1. Define the problem, gather background information, and determine the severity of the problem. For help, see the Getting IBM<sup>®</sup> support topic in the *Software Support Handbook*.
- 2. Gather diagnostic information.
- 3. Submit your problem to IBM Support in one of the following ways:
  - Using IBM Support Assistant (ISA): Use this feature to open, update, and view an Electronic Service Request with IBM. Any data that has been collected can be attached to the service request. This expedites the analysis and reduces the time to resolution.
  - Online through the <u>IBM Support Portal</u>: You can open, update, and view all your Service Requests from the Service Request portlet on the Service Request page.
  - By phone: For the phone number to call in your region, see the <u>Directory of worldwide contacts</u> web page.

#### Results

If the problem that you submit is for a software defect or for missing or inaccurate documentation, IBM Support creates an Authorized Program Analysis Report (APAR). The APAR describes the problem in detail. Whenever possible, IBM Support provides a workaround that you can implement until the APAR is resolved and a fix is delivered. IBM publishes resolved APARs on the IBM Support website, so that other users who experience the same problem can benefit from the same resolution.

Be prepared to work with the IBM technical-support representative by using IBM Assist On-site, which is a remote-assistance plug-in that you can download to your computer. The IBM technical-support representative can use IBM Assist On-site to view your desktop and share control of your mouse and keyboard. This tool can shorten the time it takes to identify the problem, collect the necessary data, and solve the problem. For more information, see IBM Assist On-site.

# **Exchanging information with IBM**

To diagnose or identify a problem, you might need to provide IBM Support with data and information from your system. In other cases, IBM Support might provide you with tools or utilities to use for problem determination.

#### **Sending information to IBM Support**

To reduce the time it takes to resolve your problem, you can send trace and diagnostic information to IBM Support.

#### Procedure

To submit diagnostic information to IBM Support:

- 1. Open a problem management record (PMR). You can use the IBM<sup>®</sup> Support Assistant or the Service Request tool.
- 2. Collect the diagnostic data you need. Diagnostic data helps reduce the time it takes to resolve your PMR. You can collect the diagnostic data manually or automatically:
  - Collect the data manually.
  - Collect the data automatically. Use IBM Support Assistant (ISA) Lite to collect the data you need.
- 3. Compress the files by using the .zip or .tar format.
- 4. Transfer the files to IBM. You can use one of the following methods:
  - IBM Support Assistant
  - The Service Request tool
  - Standard data upload methods: FTP, HTTP
  - Secure data upload methods: FTPS, SFTP, HTTPS
  - Email

All of these data exchange methods are explained on the IBM Support website.

#### **Receiving information from IBM Support**

Occasionally an IBM technical-support representative will ask you to download diagnostic tools or other files. You can use FTP to download these files.

#### Before you begin

Ensure that your IBM technical-support representative provided you with the preferred server to use for downloading the files and the exact directory and file names to access.

#### Procedure

To download files from IBM Support:

- 1. Use FTP to connect to the site that your IBM technical-support representative provided and log in as **anonymous**. Use your email address as the password.
- 2. Change to the appropriate directory:
  - a. Change to the /fromibm directory.

cd fromibm

b. Change to the directory that your IBM technical-support representative provided.

cd nameofdirectory

3. Enable binary mode for your session.

binary

4. Use the get command to download the file your IBM technical-support representative specified.

get filename.extension

5. End your FTP session.

quit

# **Subscribing to Support updates**

To stay informed of important information about the IBM products you use, you can subscribe to updates.

#### About this task

By subscribing to receive updates, you can receive important technical information and updates for specific IBM Support tools and resources. You can subscribe to updates by using one of two approaches:

• RSS feeds and social media subscriptions

The following RSS feeds and social media subscriptions are available for IBM SPSS Collaboration and Deployment Services:

- IBM SPSS Collaboration and Deployment Services Information Center, which has an RSS feed you can use to be informed of regular updates to the information.

For general information about RSS, including steps for getting started and a list of RSS-enabled IBM web pages, visit the www.ibm.com/software/support/rss/ site.

• My Notifications

With My Notifications, you can subscribe to Support updates for any IBM product. (My Notifications replaces My Support, which is a similar tool you might have used in the past.) With My Notifications, you can specify that you want to receive daily or weekly email announcements. You can specify what type of information you want to receive (such as publications, hints and tips, product flashes (also known as alerts), downloads, and drivers). My Notifications enables you to customize and categorize the products about which you want to be informed and the delivery methods that best suit your needs.

#### Procedure

To subscribe to Support updates:

- 1. Subscribe to the IBM SPSS Collaboration and Deployment Services Information Center RSS feed, which enables you to stay informed of regular updates to the information. To set up your RSS feed, go to information center RSS feed setup page.
- 2. Subscribe to the IBM SPSS Collaboration and Deployment Services RSS feed, which enables you to stay up-to-date with the latest IBM Software Support content for the product. To subscribe, go to the IBM SPSS Collaboration and Deployment Services RSS feeds page.
- 3. To subscribe to My Notifications, go to the <u>IBM Support Portal</u> and click **Manage all my subscriptions** in the Notifications portlet.
- 4. Sign in using your IBM ID and password, and click **Submit**.
- 5. Identify what and how you want to receive updates.
  - a. Click the **Subscribe** tab.
  - b. Click Information Management or another software brand or type of hardware.
  - c. Click **SPSS Collaboration and Deployment Services** and select the names of any additional products you use. Click **Continue**.
  - d. Select your preferences for how to receive updates, whether by email, online in a designated folder, or as an RSS or Atom feed.
  - e. Select the types of documentation updates you want to receive, for example, new information about product downloads and discussion group comments.
  - f. Click Submit.

#### Results

Until you modify your RSS feeds and My Notifications preferences, you receive notifications of updates that you have requested. You can modify your preferences when needed (for example, if you stop using one product and begin using another product).

#### **Related information**

IBM Software Support RSS feeds Subscribe to My Notifications support content updates My notifications for IBM technical support sign-in page My notifications for IBM technical support overview tour

 ${\bf 8}\,$  IBM SPSS Collaboration and Deployment Services: Troubleshooting Guide

# Chapter 2. IBM SPSS Collaboration and Deployment Services Repository troubleshooting

The topics in this section provide troubleshooting information related to IBM SPSS Collaboration and Deployment Services Repository issues.

# **Obtaining logs**

Certain error messages and symptoms are common when installing and working with IBM SPSS Collaboration and Deployment Services Repository. It is always a good practice to refer to the repository log files to help determine the cause of the problem.

#### **Repository installation logs**

If problems occur during the initial installation, you can troubleshoot them using IBM Installation Manager logs. The log files can be accessed from the main menu of IBM Installation Manager.

If problems occur during repository configuration, examine the log files in the *<IBM SPSS Collaboration* and Deployment Services Repository installation directory*>/log*:

- engine.log
- engine\_ant.log
- enginOutErr.log

#### IBM SPSS Collaboration and Deployment Services Package Manager logs

IBM SPSS Collaboration and Deployment Services Package Manager logs can be found in *<repository installation directory>/log*:

- packageManagerTool.log
- packageManager\_ant.log

#### **Runtime logs**

By default, the following time-stamped runtime logs are generated:

- Main log (cds.log)
- Export-import transactions log (cds\_transfer.log)

The default location of log files varies depending on the host application server:

- WebSphere: < WebSphere profile directory >/logs/
- JBoss: <JBoss server directory>/log/

If the log files are not generated when the server starts, verify that the log4j.configuration property is correctly referencing the location of the log4j.properties file. For example, for WebSphere, this value is available in the administration console at **Application servers** > *server-name* > **Process definition** > **Java Virtual Machine** > **Custom properties**, where *server-name* corresponds to the particular server.

The format of the log4j.configuration system property for paths without a drive letter is the following:

file://<path>/log4j.properties

The format of the log4j.configuration system property for paths on Windows platforms with a drive letter is the following:

file:///<path>/log4j.properties

If the log4j.configuration property is not matching the log4j.properties file, other products or applications may be loading an alternative log4j configuration. Enable debug logging to send the location in which the log4j configuration is loaded to the system output. To enable the debug mode for log4j, add the following system property to the Java runtime settings:

log4j.debug=true

Note that logging output can be customized by modifying the log4j configuration file on the host application server. For more information, see the corresponding section of *IBM SPSS Collaboration and Deployment Services Repository Installation and Configuration Guide*.

# Verifying component versions

The version tool utility returns the versions of installed IBM SPSS Collaboration and Deployment Services server products, adapters, and components to verify that the files used by the file system, the application server, and the database match each other.

When the IBM SPSS Collaboration and Deployment Services server is installed or updated, or when a server adapter is installed or updated, new files are installed to the file system. Those files are deployed to the IBM SPSS Collaboration and Deployment Services application server and the IBM SPSS Collaboration and Deployment Services application server and the installation or update process does not complete successfully, the files in the file system, the application server, and the database might differ from each other. When the file versions in these locations do not match, unpredictable behavior can occur.

To review the version information, use the version tool utility. This utility is available in the bin directory of your IBM SPSS Collaboration and Deployment Services server installation.

- Windows: <server\_installation>\bin\cliVersionTool.bat
- UNIX: <server\_installation>/bin/cliVersionTool.sh

To run the utility:

- 1. From the command line, navigate to the bin directory.
- 2. Enter the name of the utility, followed by any additional parameters.

The following command-line parameters are available:

#### -c,-compare

For each product, limits the output to version information that differs across the file system, database, and the application server. If the version information is identical across the locations, it is omitted from the output.

#### -f,-file <filepath>

Writes the tool output to the specified file.

-h,-help

Displays help for the tool.

#### -p,-product <identifier>

Limits the output to the information for a single product. Define the product by specifying one of the following valid identifier values:

- adm for IBM Analytical Decision Management
- cds for the IBM SPSS Collaboration and Deployment Services server
- dc for Data Collection

- **modeler** for IBM SPSS Collaboration and Deployment Services Scoring Adapter for IBM SPSS Modeler
- pmml for IBM SPSS Collaboration and Deployment Services Scoring Adapter for PMML
- stats for the IBM SPSS Statistics adapter

#### -v,-verbose

Includes version information for all components that comprise the products.

The output omits a location if there is no way to get its version information. For example, if IBM SPSS Collaboration and Deployment Services was not configured or the engineConfig.properties file cannot be found, only the file system information is included in the utility output. Alternatively, if the engineConfig.properties file indicates that the configuration was a manual deployment, the application server information is not visible.

If the utility is unable to communicate with a location, the version information for that location is unavailable. For example, if IBM SPSS Collaboration and Deployment Services is configured but the database credentials are incorrect or the database is not running, the returned database version information is Not Available. Similarly, if IBM SPSS Collaboration and Deployment Services is configured but the URL prefix value is incorrect or the application server is not running, the returned application server version information is Not Available.

Messages that are generated by the utility are primarily written to the versionTool.log file in the log directory. However, some messages might be written to the engine.log file.

The following example text displays the default output for an IBM SPSS Collaboration and Deployment Services server.

**Note:** The version and internal version values for your installation may differ from the example text shown here.

```
* IBM SPSS COLLABORATION AND DEPLOYMENT SERVICES
FILE SYSTEM INFORMATION
    . . . . . . . . . . . . . . .
Version
               6.0.1.0
Internal Version 6.0.1.0.129
DATABASE INFORMATION
       - - - - - - - - -
Version
               6.0.1.0
Internal Version 6.0.1.0.129
APPLICATION SERVER INFORMATION
     -----
Version 6.0.1.0
Internal Version 6.0.1.0.129
```

In this case, the file system, the database, and the application server all report identical version information.

To view the component version information, include the -v option. The following command displays the version information for all components of the IBM Analytical Decision Management product:

cliVersionTool.bat -p adm -v

The output of this command includes the following text:

| Component<br>Component<br>Component                                                                                                    | 8.0.1.0.77<br>8.0.1.0.77<br>8.0.1.0.77                                                                                                    | 6c822130-333e-11de-b418-0800200c9a66<br>3da99ff0-ab7b-11e2-9e96-0800200c9a66<br>753a5260-34f2-11de-b418-0800200c9a66                                                                                                    | Decision Management<br>Decision Management<br>Decision Management                        | (PredictiveMaintenance)                                                                                                    |  |  |
|----------------------------------------------------------------------------------------------------|----------------------------------------------------------------------------------------------------|----------------------------------------------------------------------------------------------------|------------------------------------------------------------------------------------------|----------------------------------------------------------------------------------------------------|--|--|
| DATABASE INFORMATION                                                                                                    |                                                                                                    |                                                                                                    |                                                                                          |                                                                                                    |  |  |
| Version<br>Internal Version<br>Component<br>Component<br>Component<br>Component<br>Component<br>Component<br>Component<br>APPLICATION SERVE | 8.0.1.0<br>8.0.1.0.77<br>8.0.1.0.77<br>8.0.1.0.77<br>8.0.1.0.77<br>8.0.1.0.77<br>8.0.1.0.77<br>8.0.1.0.77<br>8.0.1.0.77<br>8.0.1.0.77<br>8.0.1.0.77<br>R INFORMATIC | 87d879c0-d896-11e0-9572-0800200c9a66<br>914990c0-333e-11de-b418-0800200c9a66<br>7e4e4060-333e-11de-b418-0800200c9a66<br>5b2b4a1e-b3fa-476d-9ca7-3b43496c4e8e<br>2e7a4220-6984-11e2-bcfd-0800200c9a66<br>6c822130-333e-11de-b418-0800200c9a66<br>753a5260-34f2-11de-b418-0800200c9a66                                         | Decision Management<br>Decision Management<br>Decision Management<br>Decision Management | (CustomerInteractionManagement)<br>(DecisionManagement)<br>(InventoryOptimization)<br>(ModelerAdvantage)<br>(PredictiveMaintenance) |  |  |
| Version 8.0.1.0                                                                                                    |                                                                                                    |                                                                                                    |                                                                                          |                                                                                                    |  |  |
| Internal Version<br>Component<br>Component<br>Component<br>Component<br>Component<br>Component<br>Component                                 | 8.0.1.0.77<br>8.0.1.0.77<br>8.0.1.0.77<br>8.0.1.0.77<br>8.0.1.0.77<br>8.0.1.0.77<br>8.0.1.0.77<br>8.0.1.0.77<br>8.0.1.0.77                                          | 87d879c0-d896-11e0-9572-0800200c9a66<br>914990c0-333e-11de-b418-0800200c9a66<br>7e4e4060-333e-11de-b418-0800200c9a66<br>5b2b4a1e-b3fa-476d-9ca7-3b43496c4e8e<br>2e7a4220-6984-11e2-bcfd-0800200c9a66<br>6c822130-333e-11de-b418-0800200c9a66<br>3da99ff0-ab7b-11e2-9e96-0800200c9a66<br>753a5260-34f2-11de-b418-0800200c9a66 | Decision Management<br>Decision Management<br>Decision Management<br>Decision Management | (CustomerInteractionManagement)<br>(DecisionManagement)<br>(InventoryOptimization)<br>(ModelerAdvantage)<br>(PredictiveMaintenance) |  |  |

# **General topics**

#### The configuration utility crashes while validating deployment targets

When using the configuration utility to complete the IBM SPSS Collaboration and Deployment Services Repository installation, the utility crashes and begins a Java core dump while validating the deployment targets. The issue involves the JDK that is being used for validation.

The configuration utility is launched with the JRE provided by IBM Installation Manager, and switches to the JVM configured for the application server after identifying that JVM. If you are using a version of IBM Installation Manager that uses an older JRE, incompatibilities may prevent the configuration utility from locating the application server JVM during the validation phase.

To address this issue, take one of the following approaches:

- Update IBM Installation Manager to a more recent version.
- Update the IBM SPSS Collaboration and Deployment Services Repository setJavaHome.sh file to specify the running application server JVM.

# How do I prevent performance bottlenecks and CPU usage issues when starting and deploying the repository?

Depending on your specific system configuration, previously installed antivirus or spyware software may be configured for "deep scanning" of application components. These third party applications can be reconfigured to scan during certain times, or they can be turned off during installation and manually restarted.

Additionally, some of the more strict server-side firewall settings may negatively impact startup performance and not allow access.

If you are experiencing significant system degradation when starting the service, disable any nonessential processes and restart the repository.

#### How can I determine which database I am accessing?

Detailed database connection information and other system and version details can be downloaded from the browser-based IBM SPSS Deployment Manager interface.

- 1. After logging in, click **About** from the navigation list options.
- 2. Click **Show Detail** and then click the **Download version and system details** link at the end of the list. When prompted, save the file.

3. Open the file in a text editor and search for Database Details. This section contains detailed information about the database being used, including name, version, and a table listing.

#### The application throws a java.lang.OutOfMemoryError: PermGen space exception

This error occurs when the JVM runs out of space in the permanent generation heap due to a large number of used classes. The error can occur when running IBM SPSS Collaboration and Deployment Services applications, including its utility applications such as configuration utility or package manager, or when applying fix packs. Depending on the system's memory configuration, the solution may be to either increase or reduce the value specified with the PermSize JVM parameter in application server scripts and utility applications. If the total memory consumption of the application server and the utilities is a lot smaller than the system's free memory and the out of memory exception still occurs, you should increase the value. If the total memory consumption of the utilities and the application server is greater than the system's free memory, try to reduce the size of the permanent generation heap. Consult the vendor documentation and support notes for your application server for information on setting the JVM max perm size limit.

For example, for WebSphere installations on Windows, the size of the permanent generation heap available to the wrapper service can be changed in *<WebSphere directory>/bin/wsadmin.bat*:

set PERFJAVAOPTION=-Xms256m -Xmx256m -Xj9 -Xquickstart

For detailed information about increasing the permanent generation heap size for other application servers, see the application server vendor documentation.

If memory errors occur when running IBM SPSS Collaboration and Deployment Services Package Manager, you can enable additional JVM options for memory allocation and garbage collections by uncommenting the corresponding lines of the launching scripts for the utility. For example, in cliPackageManager.bat the following line must be uncommented:

REM\_SET\_MEM\_SETTINGS=%MEM\_SETTINGS% -XX:+CMSPermGenSweepingEnabled -XX:+CMSClassUnloadingEnabled

You can also reduce the value of maximum heap size and permanent generation space parameters. For example:

-Xmx1024m -XX:PermSize=512m

can be changed to:

-Xmx<u>512m</u> -XX:PermSize=<u>256m</u>

#### A fix pack cannot be applied if an error occurs during a previous attempt to apply the fix pack

If an error occurs applying a fix pack, you might need to manually run the **patch** utility after fixing the problem. However, running the **patch** utility again can result in a message that indicates no new patches can be found.

To force a patch to be reapplied, include the apply option when you run the patch utility. The argument for this option species the patch folder name to be applied. For example, the following command applies the 7.0.0.1 patch.

patch -apply 7.0.0.1

#### A SAS syntax job fails on a UNIX system with a database connection error

If a SAS job run processed by IBM SPSS Collaboration and Deployment Services running on a UNIX system fails with a database connection error due to an invalid library name (error in the LIBNAME statement), verify that the shared libraries path environment variable is set to an appropriate value.

#### How do I restore the repository if my keystore file has been lost?

The keystore file contains the keys used to encrypt passwords used by the repository, such as the master password for database access. If the keystore file is lost, the system becomes unusable. If a backup of the keystore is available, it can be restored to the original location. If you are unsure what the original path of the keystore was, you can look up the *keystorePath* property of the *keystoreSecurity* element in <repository installation directory>/platform/engineConfig.properties.

If the keystore file is lost and a backup is not available, the system must be reinstalled by re-running the configuration utility in <repository installation directory>/bin and pointing it to the existing repository database. All passwords that existed in the system, such as the passwords for external directory services, defined credentials, etc. must be manually reentered.

#### What to do in case of the repository database failure?

- If the database failure occurs at repository startup, correct the database problem and restart the repository.
- If the database goes down when the repository is running, correct the database problem. If the database is down for a long time, it is recommended to stop the repository so that repository users do not encounter unexpected errors. If the errors persist after the database is restarted, then the repository must also be restarted.

## Linux

#### Too many files open error while installing or running the repository on Linux.

This error is generated when the open file limit for a user exceeds the default setting. You can check the user's open file limit with the following command:

ulimit -n

The default value is 1024. The user's open file limit can be increased by running the following command:

ulimit -n value

Because certain types of processing, for example, IBM SPSS Modeler jobs, can involve a very large number of files, it is recommended to set the value as high as possible. The system must be restarted for the new limit to take effect.

# Windows

# A warning about missing Microsoft Visual C++ Redistributable package is displayed after repository configuration utility is run

After IBM SPSS Collaboration and Deployment Services Repository configuration is completed on Windows, a warning about missing Microsoft Visual C++ Redistributable package may be displayed.

If the warning is displayed, download and install Microsoft Visual C++ Redistributable package for your version of Windows before starting the repository.

#### SQL errors when running the repository configuration utility

When running repository configuration utility with a Db2 database, the following error may occur:

ERROR: Rethrowing SQL Exception as MetaException: java.sql.SQLException: [SPSSOEM][DB2 JDBC Driver]Invalid operation for the current cursor position...

The error is caused by incorrect Db2 configuration parameters. To set the parameters correctly, it is recommended to create the repository database using the script included in IBM SPSS Collaboration and Deployment Services distribution. For more information about the script, consult *IBM SPSS Collaboration and Deployment Services Repository 8.2.2 Installation and Configuration Guide*.

## Microsoft SQL Server

#### The Configuration utility does not connect to the database when you use SSL

If you configure the JRE that is used by the configuration utility to use SSL by importing the necessary certificate files, the configuration utility might not be able to connect to the database. The engine.log file contains the following error:

Unsecured database connection was unsuccessful, attempting with SSL.  ${\tt INFO}$  : Secured database connection failed

You can remedy this situation by applying the latest patches to the database.

# **Database Oracle**

#### Come si crea un utente e uno spazio tabella?

Per cancellare e ridefinire un utente e uno spazio tabella per la connessione al database del repository (ad esempio, *cds\_user*), emettere il seguente insieme di comandi:

DROP USER CDS\_USER CASCADE; CREATE USER CDS\_USER IDENTIFIED BY CDS\_USERDEFAULT TABLESPACE CDS\_USER TEMPORARY TABLESPACE TEMPQUOTA UNLIMITED ON CDS\_USER;@ \$ORACLE\_HOME/sqlplus/admin/pupbld;GRANT CONNECT, RESOURCE, UNLIMITED TABLESPACE TO CDS\_USER;

#### L'evoluzione dello schema Oracle non è riuscito per lo spazio dei nomi durante la migrazione

Durante la migrazione con una copia del database del repository, si potrebbe verificare il seguente errore in engine.log durante l'esecuzione del programma di utilità di configurazione.

```
ERROR: registerOracleSchema schema evolve failed for
namespace:http://xml.spss.com/dms/logging
java.sql.SQLException: [SPSSOEM][Oracle JDBC Driver][Oracle]ORA-30944: Error during
rollback for XML schema 'http://xml.spss.com/dms/logging' table "XXXX"."InfoXXX_TAB" column
''
ORA-02304: invalid object identifier literal
ORA-30942: XML Schema Evolution error for schema 'http://xml.spss.com/dms/logging' table
<n/a> column ''
```

Per risolvere questo problema, registrare manualmente lo schema XML prima di migrare il database.

1. Esportare i dati dal database del repository origine.

 Nel database del repository di destinazione, creare un nuovo utente con lo stesso nome e privilegi dell'utente del database origine.

- 3. Copiare e registrare i seguenti due file schema nel database del repository di destinazione:
  - scoring-logging.xsd dalla directory <CDS\_INSTALL\_DIR>\staging\scoring.package \logging\schemas\oracle
  - response-logging.xsd dalla directory <CDS\_INSTALL\_DIR>\staging \DecisionManagement.package\logging\schemas\oracle

Segue un esempio SQL per registrare lo schema:

```
CREATE DIRECTORY CADS_DIR_MIGR AS '<XSD_HOME>';
alter session set current_schema=<DB_SCHEMA>;
begin
   dbms_xmlschema.registerschema(
    schemadoc => bfilename('CADS_DIR_MIGR','scoring-logging.xsd')
   );
   end;
   /
   alter session set current_schema=<DB_SCHEMA>;
   begin
   dbms_xmlschema.registerschema(
   schemaurl => 'http://xml.spss.com/dms/logging',
   schemadoc => bfilename('CADS_DIR_MIGR','response-logging.xsd')
   );
   end;
   /
   schemadoc => bfilename('CADS_DIR_MIGR','response-logging.xsd')
   );
   end;
   /
   /
   /
   /
```

Dove <XSD\_HOME> è la directory in cui si trovano scoring-logging.xsd e responselogging.xsd. <DB\_SCHEMA> è lo schema del database di destinazione.

- 4. Importare i dati nel database di destinazione.
- 5. Installare IBM SPSS Collaboration and Deployment Services ed eseguire il programma di utilità di configurazione. Associare il database alla destinazione di destinazione.

#### Errori nella migrazione dei dati da 12c a 19c

Quando si passa da dalla versione 12c alla 19c, considerare che i seguenti nove nomi di ruolo dell'utente presenti in 12c non esistono più in 19c:

- XS\_RESOURCE
- JAVA\_DEPLOY
- SPATIAL\_WFS\_ADMIN
- WFS\_USR\_ROLE
- SPATIAL\_CSW\_ADMIN
- CSW\_USR\_ROLE
- APEX\_ADMINISTRATOR\_ROLE
- APEX\_GRANTS\_FOR\_NEW\_USERS\_ROLE
- DELETE\_CATALOG\_ROLE

Se questi ruoli sono stati utilizzati in 12c, quando di importeranno i dati in 19c, verranno visualizzati i seguenti errori:

```
ORA-39083: Object type ROLE_GRANT failed to create with error:
ORA-01919: role 'XXX' does not exist
Failing sql is:
GRANT "XXX" TO "%schemaName%" WITH ADMIN OPTION
```

Poiché alcuni nomi ruolo sono stati modificati in 19c, l'amministratore del database dovrebbe accertarsi che siano concesse manualmente le autorizzazioni del nuovo ruolo corrispondente prima di eseguire l'importazione. In questo modo si eviterà che tali errori influiscano sull'installazione e l'utilizzo di IBM SPSS Collaboration and Deployment Services.

# WebSphere Application Server administrative security enabled after IBM SPSS Collaboration and Deployment Services Repository installation

If you enable WebSphere administrative security or change administrator credentials after IBM SPSS Collaboration and Deployment Services Repository is installed and configured, update the <repository server installation directory>/platform/engineConfig.properties file with the new credentials.

The credentials are specified as the following properties:

- appserver\_admin\_user=<user name>
- appserver\_admin\_password=<password>

To encrypt the value of appserver\_admin\_password rather than store it as clear text, run the <repository server installation directory>/bin/cliEncrypt utility with the -portable option to encrypt the password.

<repository server installation directory>/bin/cliEncrypt <password> -portable

Copy the resulting output (for example, [{AES}KrY+KL10Yo406545tgGsYQ==]) and paste it into <repository server installation directory>/platform/engineConfig.properties.

# The IBM SPSS Collaboration and Deployment Services Repository server does not recognize an updated WebSphere JDK

You can change the JDK that is used by a WebSphere profile by using the **managesdk** command. However, if you use this command after the IBM SPSS Collaboration and Deployment Services Repository server is installed and configured, the repository server will not recognize the change.

To have the repository server use the JDK specified by the **managesdk** command, manually edit the file <*repository server installation directory*>/bin/setJavaHome.bat to reference the correct JDK.

# Miscellaneous errors occur during package installation (with Package Manager) into the repository using a WebSphere Application Server

Make sure the latest vendor patches have been applied to the application server.

#### Server log is reporting encryption errors, such as exception com.ibm.crypto.provider.AESCipher.engineGetKeySize(Unknown Source)

The error is caused by the incorrect password value. To correct the error, copy the value of cds\_keystore\_password from

<repository installation directory>/platform/engineConfig.properties

to platform.keystore.password in

```
<WebSphere home>/profiles/<profile name>/config/cells/<cell name>/nodes/<node name>/servers/<server name>/server.xml
```

#### The messaging engine unique ID does not match the ID found in the data store (error CWSIS1535E)

The error can be corrected by stopping the repository and deleting the repository database tables with names beginning with the *SIB* prefix. The tables will be re-created when the repository is restarted. Note that this solution applies only if you do not need to keep any of the currently stored persistent messages. For more information about WebSphere JMS troubleshooting, see <a href="http://www.redbooks.ibm.com/">http://www.redbooks.ibm.com/</a> redpapers/pdfs/redp4076.pdf.

#### WebSphere server crashes during job execution with J2CA0206W and J2CA0056I errors

WebSphere server crashes during job execution; the log indicates errors J2CA0206W and J2CA0056I, followed by internal messaging errors related to SIB database tables. WebSphere Application Server uses database tables to store Java Message Service (JMS) messages. Anytime the messaging engine loses its connection to the data store, the JVM shuts down in an orderly fashion to prevent data loss. If the messaging engine were to continue to run and accept work, results might be unpredictable and your messaging engine might be in an inconsistent state when the data store connection is restored.

To resolve the problem, correct the underlying database connection problem. If the problem persists, consider modifying the Retry Interval for existing pooled connections on your data source. This value specifies the length of time, in seconds, that the application server waits before reattempting to make a connection if the initial attempt fails. By default, this value is 0. If you set the value to 3, the connection is reattempted instead of holding onto a bad connection. To change this value, log in to the WebSphere and navigate to **Resources > JDBC > Data sources > datasource\_name > WebSphere Application Server** data source properties. For more information, see <a href="http://www.ibm.com/support/docview.wss?">http://www.ibm.com/support/docview.wss?</a> uid=swg21496900.

# Timeout error occurs when deploying IBM SPSS Collaboration and Deployment Services Repository or adapters

• Increase the value of the SOAP request timeout parameter in <*WebSphere profile*>/properties/ soap.client.props, for example:

com.ibm.SOAP.requestTimeout=600

#### Error 404 when accessing IBM SPSS Collaboration and Deployment Services Deployment Portal

If error 404 occurs when accessing IBM SPSS Collaboration and Deployment Services Deployment Portal through a WebSphere proxy server configured as a load balancer:

- Disable WebSphere proxy server caching.
- Make sure a valid URL is used for accessing IBM SPSS Collaboration and Deployment Services Deployment Portal: http://<host>:<port>/peb/.

# The RESTful Servizio di calcolo del punteggio operations are unable to reference a scoring configuration that has a plus sign in its name

If the names of your scoring configurations contain plus signs, you need to configure WebSphere to decode the plus sign to allow the RESTful Servizio di calcolo del punteggio to access the scoring configurations.

In the WebSphere administration tool, go to the following panel:

#### Application servers > server name > Web container > Custom properties

Create a custom property named **com.ibm.ws.webcontainer.decodeURLPlusSign**. Assign a value of **false** to this property.

## **JBoss**

#### How is the session timeout value configured to adjust the amount of time a user can remain idle?

Once a user is logged in to the repository, a period of inactivity is allowed before the session is terminated and the user must reauthenticate. To increase or decrease this value:

- 1. From the installation directory, navigate to \JBoss\server\default\deploy\jbossweb-tomcat50.sar\.
- 2. Open *web.xml* in a text editor.
- 3. Locate the section for *Default Session Configuration*, and edit the value for <session-timeout>.

4. Stop and restart the application.

**Note:** This file is processed when the application is deployed; configuration changes do not take effect until the server is restarted.

#### How do I determine the port on which my version of JBoss is running?

The JBoss application server's HTTP port is defined in the file:

<JBoss home>\server\default\deploy\jbossweb.sar\server.xml

with the attribute:

/Server/Service/Connector@port

#### What additional settings are required for the repository FIPS 140-2 compliance on JBoss?

For the repository to function properly when running on JBoss in FIPS 140-2-compliant mode, {URIEncoding="UTF-8"} attribute must be specified for the HTTPS connector.

Alternatively, from the command line, the netstat command can be used to view applications and the ports that are in use.

# I installed the scoring server into a path that contains non-ascii characters and now I'm encountering errors. How do I get around this?

The IBM SPSS Collaboration and Deployment Services Scoring Server installation creates a batch script called startScoringServer.bat with an environment variable called SCORING\_HOME that is set to the path where the product is installed. For example:

if not defined SCORING\_HOME set SCORING\_HOME=C:/Program Files/X

Where X is a unicode character, such as a Japanese character.

The SCORING\_HOME variable is then used to set the environment variable PATH. For example:

set PATH=%SCORING\_HOME%/components/smartscore/win64;%SCORING\_HOME%/toDeploy/current/JBoss/
native;%PATH%

The unicode character may not be interpreted properly by the Windows command prompt if the command prompt's current code page is set to a value that does not handle the unicode character. For example, on Windows 10, the default code page for OEM US is 437 and does not support the unicode character. But you can force the command prompt to use UTF-8 (unicode) code page as follows:

#### chcp 65001

This will allow Windows to interpret the PATH variable correctly, which in turn allows IBM SPSS Collaboration and Deployment Services to find its native code.

For more information about the chcp command, see <u>https://technet.microsoft.com/en-us/library/</u> <u>bb490874.aspx</u>. And for a list of code pages, see <u>https://msdn.microsoft.com/en-us/library/windows/</u> <u>desktop/dd317756%28v=vs.85%29.aspx</u>.

IBM SPSS Collaboration and Deployment Services: Troubleshooting Guide

# Chapter 3. IBM SPSS Deployment Manager troubleshooting

The topics in this section provide troubleshooting information related to IBM SPSS Deployment Manager.

# **Obtaining logs**

Certain error messages and symptoms are common when installing and working with IBM SPSS Deployment Manager. It is always a good practice to refer to the log files to help determine the cause of the problem.

- The file spssemgr.log contains log4j output for IBM SPSS Deployment Manager. The output in the file is generated exclusively by IBM SPSS Deployment Manager, not Eclipse RCP. The file is typically saved in one of the following locations:
  - Windows XP:C:\Documents and Settings\<UserName>\Application Data\SPSSInc \Deployment Manager\
  - Windows 7: C:\Users\<UserName>\AppData\Roaming\SPSSInc\Deployment Manager\
- The .log contains the Eclipse RCP log file from IBM SPSS Deployment Manager. The log entries that are written to this file are also mirrored to spssemgr.log. This file must be consulted if a problem occurred in the very early phases of application startup or if the application fails to start. The file is typically saved in one of the following locations:
  - Windows XP:C:\Documents and Settings\<UserName>\Application Data\SPSSInc \Deployment Manager\workspace\.metadata\
  - Windows 7: C:\Users\<UserName>\AppData\Roaming\SPSSInc\Deployment Manager \workspace\.metadata\

# **Timeout errors**

There are various long-running tasks in IBM SPSS Deployment Manager that may time out in certain situations. For example, copying and pasting a complex IBM SPSS Modeler stream with a very large number of versions can cause a timeout.

If you frequently encounter timeout errors in IBM SPSS Deployment Manager, you can increase the timeout for communication between IBM SPSS Deployment Manager and the repository. This allows more time for long running operations to complete. Operations timeout after 180 seconds by default.

To increase the timeout:

- 1. Log on to browser-based IBM SPSS Deployment Manager.
- 2. In the Configuration list, under Deployment Manager, click **Protocol Timeout**. The current value appears.
- 3. In the Protocol Timeout text box, enter the number of seconds.
- 4. Click Set.

# **Incomplete Gains charts**

If you are using the JRockit JVM, you may see incomplete Gains chart output (.jpg).

JRockit produces wrong numerical results for expressions including NaN. To work around these issues, specify -XstrictFP as a parameter to the JVM or switch to a different JVM.

# Scoring configuration dialog error

When configuring scoring on a non-Windows repository installation, a *Build New Scoring Configuration Details Failed* error message is displayed when the scoring configuration dialogue is opened in IBM SPSS Deployment Manager.

You can correct the problem by changing the permissions on the <repository installation directory>/components/modeler/modelerserver file on the repository host to *execute*. For example:

cd /usr/CDS/components/modeler/modelerserver sudo chmod +x modelerserver

# SmartScore Score Provider discrepancies between different IBM SPSS Collaboration and Deployment Services versions

The current IBM SPSS Collaboration and Deployment Services SmartScore Score Provider (used for processing PMML files) provides different scoring results (when compared to previous versions) for streams that contain C&RT, CHAID, and C5.0 models.

The scoring discrepancies are the result of the updated scoring provider that uses the PMML confidence or probability. The PMML confidence or probability values are correct and should always be used (previous IBM SPSS Collaboration and Deployment Services version did not use the values).

# Chapter 4. IBM SPSS Collaboration and Deployment Services Deployment Portal troubleshooting

As an IBM SPSS Collaboration and Deployment Services Deployment Portal user, you may be viewing files and running dynamic reports using a browser. Problems or errors associated with these tasks may be attributed to IBM SPSS Collaboration and Deployment Services Deployment Portal system problems or PC configuration problems.

Common system problems may include server(s) not running, while common PC problems may involve connection configurations such as server or ODBC data source naming. Contact your site administrator.

# **Common problems**

Here are some possible explanations for problems running reports or opening files.

Server(s) running? The server may not be running. Ask your site administrator to start the server.

**Proper authority?** To perform certain tasks such as subscribing to content, running dynamic reports, and accessing My Reports, your site administrator must grant you proper authority. Your administrator can also restrict access to certain folders and files.

**Report data source unavailable?** Verify that the data source for the report is available (the database server is running and accessible from the network, login credentials for the database server are valid, and the correct ODBC or JDBC driver is specified; for file-based data sources, verify that the file is present and its URL is referenced correctly).

# **Errors**

If you receive an error in IBM SPSS Collaboration and Deployment Services Deployment Portal, it may be caused by IBM SPSS Collaboration and Deployment Services system problems or PC configuration problems.

- See "Common problems" on page 23 for possible explanations.
- If running reports, check the My Jobs folder for report status: Completed, Failed, or Running. If the report failed, see <u>"Report problems" on page 23</u>

# **Report problems**

If a report fails, the My Jobs screen displays Failed in the Status column.

To see error messages associated with the failure, click **Failed**. Note any messages that appear and contact your site administrator.

#### Report output generated as a PDF file does not display national character sets correctly

On certain UNIX systems, the default JVM font configuration may not be suitable for all national character sets, such as Asian language characters. In these cases, it may be necessary to specify the default JVM font using a font configuration file. For information about Java font configuration files, see the Sun documentation.

Trying to access file attachments that contain report output results in an IO exception (resource has been deleted) in IBM SPSS Collaboration and Deployment Services Deployment Portal

# Data duplication errors when you access files

When you access a file in IBM SPSS Collaboration and Deployment Services Deployment Portal, such as an . spd file, the application reports data duplication errors.

When you register an execution server with the IBM SPSS Collaboration and Deployment Services Repository server, the repository server rejects any duplicate names. However, if the repository server is not running when an execution server attempts to register, duplicate names cannot be detected. When the repository starts, the execution server continually attempts to register itself without success due to having the same name as another server.

To avoid this problem, do not manually create the execution server definition in IBM SPSS Deployment Manager. Allow the administration tools to create the server definition during the registration process. If a name conflict occurs, specify an alternative, unique name.

# Office documents open in new window

If you are using Microsoft Office 2007 and Internet Explorer 7, Office documents (such as .xls, .xlsx, .csv, .doc, and .ppt) may open in a new application window in IBM SPSS Collaboration and Deployment Services Deployment Portal.

To open Office 2007 documents inline, in the IBM SPSS Collaboration and Deployment Services Deployment Portal content frame, you must change your Windows Advanced Folder Options:

1. Open Windows Explorer and go to:

#### **Tools** > **Folder Options** > **File Types**

- 2. Select the file extension (for example, .xls).
- 3. Click Advanced.
- 4. Select Browse in same window.

At your own risk, you can also follow instructions in Microsoft online Support center article 927009 (http://support.microsoft.com/kb/927009).

Note: These solutions only apply to Internet Explorer-not other supported browsers.

#### **Related information**

If you need to change the default viewer associated with a file type (for example, to open .csv files with Notepad instead of Excel), use the following steps:

1. Open Windows Explorer and go to:

#### Tools > Folder Options > File Types

- 2. Select the registered file type such as .csv.
- 3. Click **Change** and select the program to use for opening the selected file type.

# **Notices**

This information was developed for products and services offered in the US. This material might be available from IBM in other languages. However, you may be required to own a copy of the product or product version in that language in order to access it.

IBM may not offer the products, services, or features discussed in this document in other countries. Consult your local IBM representative for information on the products and services currently available in your area. Any reference to an IBM product, program, or service is not intended to state or imply that only that IBM product, program, or service may be used. Any functionally equivalent product, program, or service that does not infringe any IBM intellectual property right may be used instead. However, it is the user's responsibility to evaluate and verify the operation of any non-IBM product, program, or service.

IBM may have patents or pending patent applications covering subject matter described in this document. The furnishing of this document does not grant you any license to these patents. You can send license inquiries, in writing, to:

IBM Director of Licensing IBM Corporation North Castle Drive, MD-NC119 Armonk, NY 10504-1785 US

For license inquiries regarding double-byte (DBCS) information, contact the IBM Intellectual Property Department in your country or send inquiries, in writing, to:

Intellectual Property Licensing Legal and Intellectual Property Law IBM Japan Ltd. 19-21, Nihonbashi-Hakozakicho, Chuo-ku Tokyo 103-8510, Japan

INTERNATIONAL BUSINESS MACHINES CORPORATION PROVIDES THIS PUBLICATION "AS IS" WITHOUT WARRANTY OF ANY KIND, EITHER EXPRESS OR IMPLIED, INCLUDING, BUT NOT LIMITED TO, THE IMPLIED WARRANTIES OF NON-INFRINGEMENT, MERCHANTABILITY OR FITNESS FOR A PARTICULAR PURPOSE. Some jurisdictions do not allow disclaimer of express or implied warranties in certain transactions, therefore, this statement may not apply to you.

This information could include technical inaccuracies or typographical errors. Changes are periodically made to the information herein; these changes will be incorporated in new editions of the publication. IBM may make improvements and/or changes in the product(s) and/or the program(s) described in this publication at any time without notice.

Any references in this information to non-IBM websites are provided for convenience only and do not in any manner serve as an endorsement of those websites. The materials at those websites are not part of the materials for this IBM product and use of those websites is at your own risk.

IBM may use or distribute any of the information you provide in any way it believes appropriate without incurring any obligation to you.

Licensees of this program who wish to have information about it for the purpose of enabling: (i) the exchange of information between independently created programs and other programs (including this one) and (ii) the mutual use of the information which has been exchanged, should contact:

IBM Director of Licensing IBM Corporation North Castle Drive, MD-NC119 Armonk, NY 10504-1785 US Such information may be available, subject to appropriate terms and conditions, including in some cases, payment of a fee.

The licensed program described in this document and all licensed material available for it are provided by IBM under terms of the IBM Customer Agreement, IBM International Program License Agreement or any equivalent agreement between us.

The performance data and client examples cited are presented for illustrative purposes only. Actual performance results may vary depending on specific configurations and operating conditions.

Information concerning non-IBM products was obtained from the suppliers of those products, their published announcements or other publicly available sources. IBM has not tested those products and cannot confirm the accuracy of performance, compatibility or any other claims related to non-IBM products. Questions on the capabilities of non-IBM products should be addressed to the suppliers of those products.

Statements regarding IBM's future direction or intent are subject to change or withdrawal without notice, and represent goals and objectives only.

This information contains examples of data and reports used in daily business operations. To illustrate them as completely as possible, the examples include the names of individuals, companies, brands, and products. All of these names are fictitious and any similarity to actual people or business enterprises is entirely coincidental.

#### COPYRIGHT LICENSE:

This information contains sample application programs in source language, which illustrate programming techniques on various operating platforms. You may copy, modify, and distribute these sample programs in any form without payment to IBM, for the purposes of developing, using, marketing or distributing application programs conforming to the application programming interface for the operating platform for which the sample programs are written. These examples have not been thoroughly tested under all conditions. IBM, therefore, cannot guarantee or imply reliability, serviceability, or function of these programs. The sample programs are provided "AS IS", without warranty of any kind. IBM shall not be liable for any damages arising out of your use of the sample programs.

## **Privacy policy considerations**

IBM Software products, including software as a service solutions, ("Software Offerings") may use cookies or other technologies to collect product usage information, to help improve the end user experience, to tailor interactions with the end user or for other purposes. In many cases no personally identifiable information is collected by the Software Offerings. Some of our Software Offerings can help enable you to collect personally identifiable information. If this Software Offering uses cookies to collect personally identifiable information, specific information about this offering's use of cookies is set forth below.

This Software Offering does not use cookies or other technologies to collect personally identifiable information.

If the configurations deployed for this Software Offering provide you as customer the ability to collect personally identifiable information from end users via cookies and other technologies, you should seek your own legal advice about any laws applicable to such data collection, including any requirements for notice and consent.

For more information about the use of various technologies, including cookies, for these purposes, See IBM's Privacy Policy at <a href="http://www.ibm.com/privacy">http://www.ibm.com/privacy</a> and IBM's Online Privacy Statement at <a href="http://www.ibm.com/privacy/details">http://www.ibm.com/privacy/details</a> the section entitled "Cookies, Web Beacons and Other Technologies" and the "IBM Software Products and Software-as-a-Service Privacy Statement" at <a href="http://www.ibm.com/software/info/product-privacy">http://www.ibm.com/privacy/details</a> the section entitled "Cookies, Web Beacons and Other Technologies" and the "IBM Software Products and Software-as-a-Service Privacy Statement" at <a href="http://www.ibm.com/software/info/product-privacy">http://www.ibm.com/software-as-a-Service Privacy Statement"</a> at <a href="http://www.ibm.com/software/info/product-privacy">http://www.ibm.com/software/info/product-privacy</a>.

# **Trademarks**

IBM, the IBM logo, and ibm.com are trademarks or registered trademarks of International Business Machines Corp., registered in many jurisdictions worldwide. Other product and service names might be trademarks of IBM or other companies. A current list of IBM trademarks is available on the web at "Copyright and trademark information" at www.ibm.com/legal/copytrade.shtml.

Adobe, the Adobe logo, PostScript, and the PostScript logo are either registered trademarks or trademarks of Adobe Systems Incorporated in the United States, and/or other countries.

Intel, Intel logo, Intel Inside, Intel Inside logo, Intel Centrino, Intel Centrino logo, Celeron, Intel Xeon, Intel SpeedStep, Itanium, and Pentium are trademarks or registered trademarks of Intel Corporation or its subsidiaries in the United States and other countries.

Linux is a registered trademark of Linus Torvalds in the United States, other countries, or both.

Microsoft, Windows, Windows NT, and the Windows logo are trademarks of Microsoft Corporation in the United States, other countries, or both.

UNIX is a registered trademark of The Open Group in the United States and other countries.

Java and all Java-based trademarks and logos are trademarks or registered trademarks of Oracle and/or its affiliates.

Other product and service names might be trademarks of IBM or other companies.

 ${\bf 28} \hspace{0.1 cm} \text{IBM SPSS Collaboration and Deployment Services: Troubleshooting Guide}$ 

# Index

# A

Asian languages <u>23</u> authority <u>23</u>

# С

C&RT, CHAID, and C5.0 models <u>22</u> cliVersionTool <u>10</u> common problems <u>23</u> CWSIS1535E error <u>17</u>

## D

database failure  $\underline{12}$ Db2  $\underline{15}$ 

# E

encryption <u>12</u> environment variables <u>9</u>, <u>12</u> error <u>23</u>

## F

failed report <u>23</u> file permissions <u>21–23</u> FIPS 140-2 JBoss configuration <u>18</u> fixes getting <u>3</u> fonts 23

# G

garbage collection 12

## Н

heap size 12

# I

IBM SPSS Modeler adapter <u>21</u>, <u>22</u> IBM SPSS Modeler adapter file permissions <u>21</u>, <u>22</u> IBM SPSS Statistics JDBC driver <u>23</u> IBM Support contacting <u>4</u> sending and receiving information <u>4</u> subscribing to updates <u>6</u>

## J

J2CA0056I error <u>17</u> J2CA0206W error <u>17</u> java.lang.OutOfMemoryError: PermGen  $\underline{12}$  JDBC drivers  $\underline{23}$  JMS bus  $\underline{17}$  JMS messaging  $\underline{17}$ 

# Κ

keystore file <u>12</u> keystore file backup <u>12</u>

## L

LD\_LIBRARY\_PATH 9, <u>12</u> LIBPATH 9, <u>12</u> Linux "Too many open files..." error <u>14</u> installation <u>14</u> job processing <u>14</u> troubleshooting <u>14</u> log files versionTool.log <u>10</u>

## Μ

memory allocation <u>12</u> memory errors <u>12</u> Microsoft Visual C++ Redistributable <u>14</u> missing JDBC drivers <u>23</u>

# Ν

national character sets 23

# 0

Office documents open in new window <u>24</u> Oracle errori <u>15</u> out of memory errors <u>12</u>

# Ρ

passwords <u>12</u> PDF <u>23</u> permanent generation heap size <u>12</u> problem determination exchanging information with IBM Support <u>4</u> problems <u>23</u>

# R

reinstalling the repository  $\underline{12}$ report processing errors  $\underline{23}$ reporting output  $\underline{23}$  repository configuration utility <u>14</u> rerunning setup 12

#### S

scoring 21, 22 scoring service 21, 22 setup 12 shared libraries 9, 12 SHLIB\_PATH 9, 12 SIB tables 17 SmartScore Score Provider 22

### T

```
tablespace <u>15</u>
troubleshooting
common problems <u>23</u>
contacting IBM Support <u>4</u>
exchanging information with IBM Support <u>4</u>
failed report <u>23</u>
getting fixes <u>3</u>
IBM SPSS Collaboration and Deployment Services
Deployment Portal <u>23</u>
identifying problems <u>1</u>
Office documents <u>24</u>
searching for troubleshooting solutions <u>2</u>
searching for troubleshooting solutions <u>2</u>
subscribing to Support updates <u>6</u>
systematic problem solving <u>1</u>
```

## U

ulimit 14

#### V

version tool <u>10</u> versions version tool <u>10</u> versionTool.log 10

#### W

WebSphere  $\underline{17}$ Windows  $\underline{14}$ 

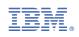